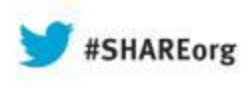

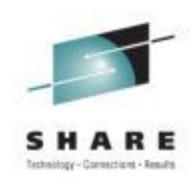

### **CICS Explorer Traveler's Guide** *CICS EXPLORER THE "NEW FACE OF CICS"*

### SHARE 2013 – Boston Session 13344

Lisa M. Fellows VP CICS & WMQ Technology Strategy Lisa.M.Fellows@bankofamerica.com

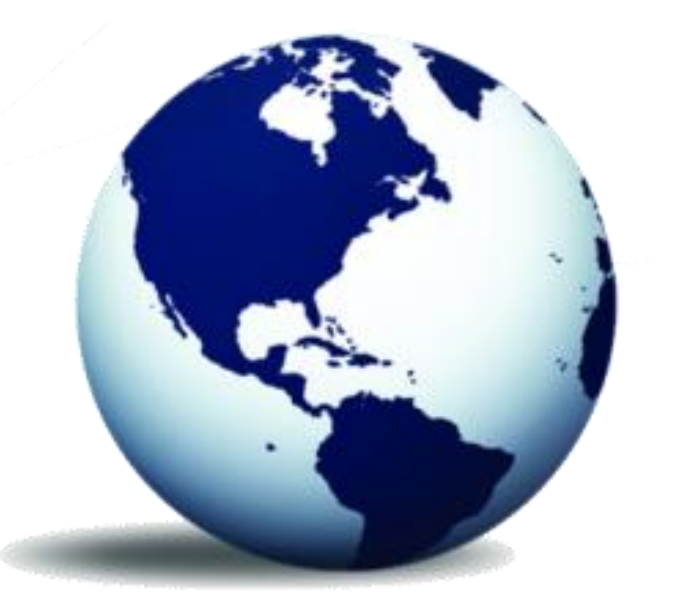

*[www.ibm.com/software/htp/cics/explorer](http://www.ibm.com/software/htp/cics/explorer/)[/](http://www.ibm.com/software/htp/cics/explorer/)*

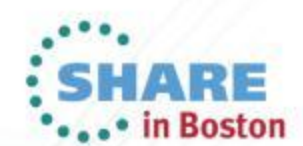

Copyright (c) 2013 by SHARE Inc.  $\circledcirc$  (D)  $\circledcirc$  D Except where otherwise noted, this work is licensed under

╣╟╖

### **Session Objectives**

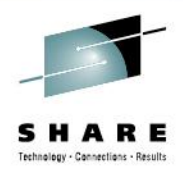

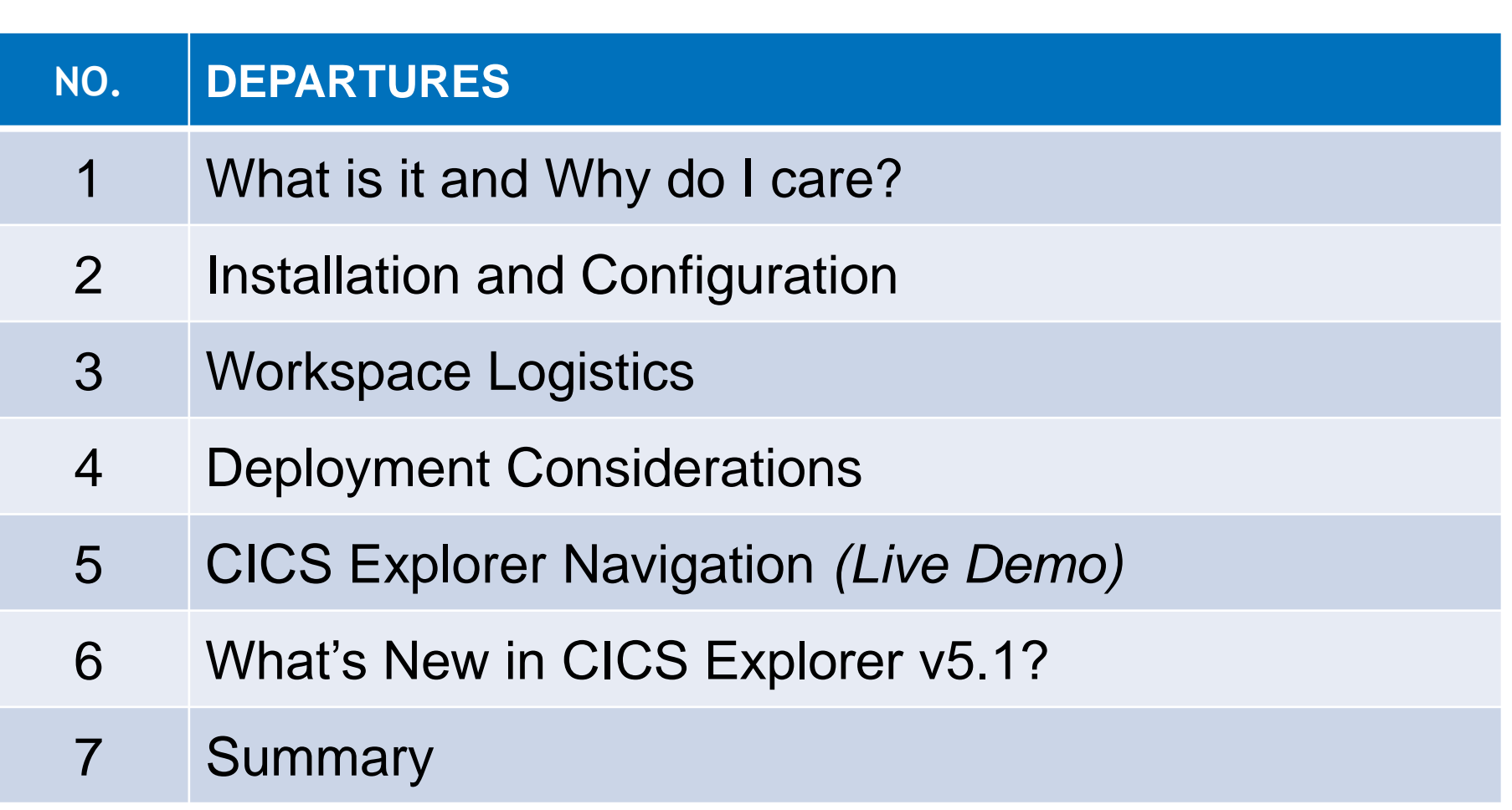

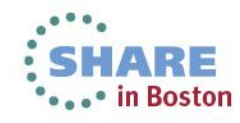

# **What is it and Why do I Care?**

#### • **IBM's "New Face of CICS"**

- Eclipse Based graphical tooling interface for CICS
- Connects to CICS via the CICSPlex Web User Interface (WUI) System Task
- Utilizes the existing CICSPlex (CPSMOBJ) Security rules

#### • **Capabilities**

- User friendly
	- Easy to find what you are looking for
	- Ability to dynamically/easily/quickly manipulate your screen, so that you are only a few clicks away from the information, you REALLY need
- Expandable, via Plug-ins
	- For Shops that have CICS Tools, Explorer provides an integrated view
	- Even for Shops without CICS Tools, Explorer provides an integrated view of their CICS Environment
- Currently CICS Explorer can be used to perform many, but not ALL Administration **Functions**

#### **IBM Direction**

3

- IBM has made a significant commitment to Explorer
	- New releases GA approximately every 90 days
	- IBM has set up a CICS Explorer Forum, for users to comment , ask questions, etc.
	- From a Changing workforce perspective, IBM feels that Explorer will help shorten the learning curve for new IT Professionals
	- Features like CICS Event Processing, CICS Application Bundling, etc. REQUIRE CICS Explorer

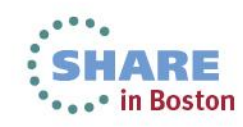

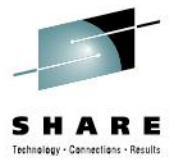

# **Workspace Logistics**

• **What is the CICS Explorer Workspace?**

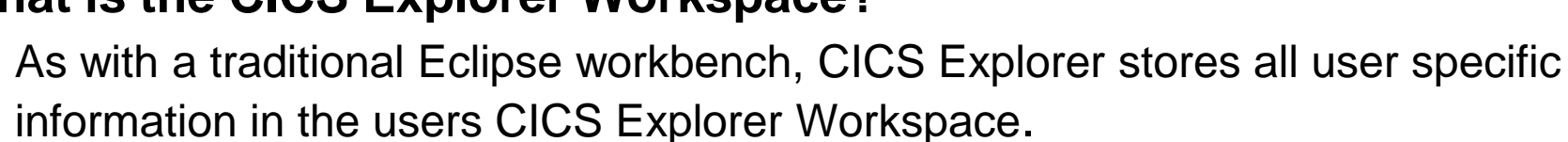

- 
- 
- 
- **- Java OSGI Bundles (SDK) - Etc.**
- **- User Credentials - Connections (Depends on Deployment)**
- **- Last User display - CICS Event Processing Projects**
- **- Installation Perspectives - CICS Application Bundle Projects**

• Default Location: "C:\Documents And Settings\username\.cicsexplorer"

#### • **Do I Care What's in the Individual User's CICS Explorer Workspace?**

• When considering Deployment Options, you MUST consider if it's necessary to preserve the contents of Individual User Workspaces, and plan accordingly

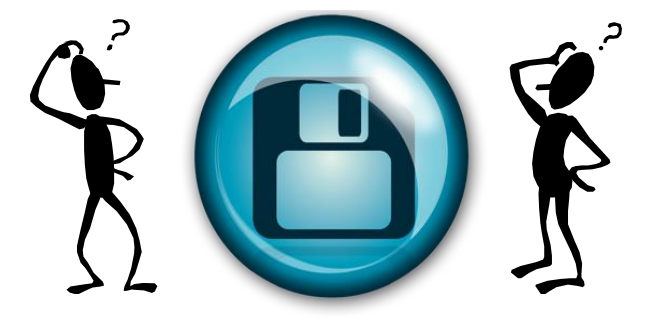

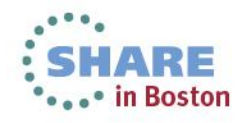

- **Download the Appropriate CICS Explorer Base and Plug-in(s)** 
	- [www.ibm.com/software/htp/](http://www.ibm.com/software/htp/cics/explorer/)**[cics](http://www.ibm.com/software/htp/cics/explorer/)**[/](http://www.ibm.com/software/htp/cics/explorer/)**[explorer](http://www.ibm.com/software/htp/cics/explorer/)**[/](http://www.ibm.com/software/htp/cics/explorer/)
- **Starting CICS Explorer for the First Time** 
	- The workbench starts and the Welcome View is displayed

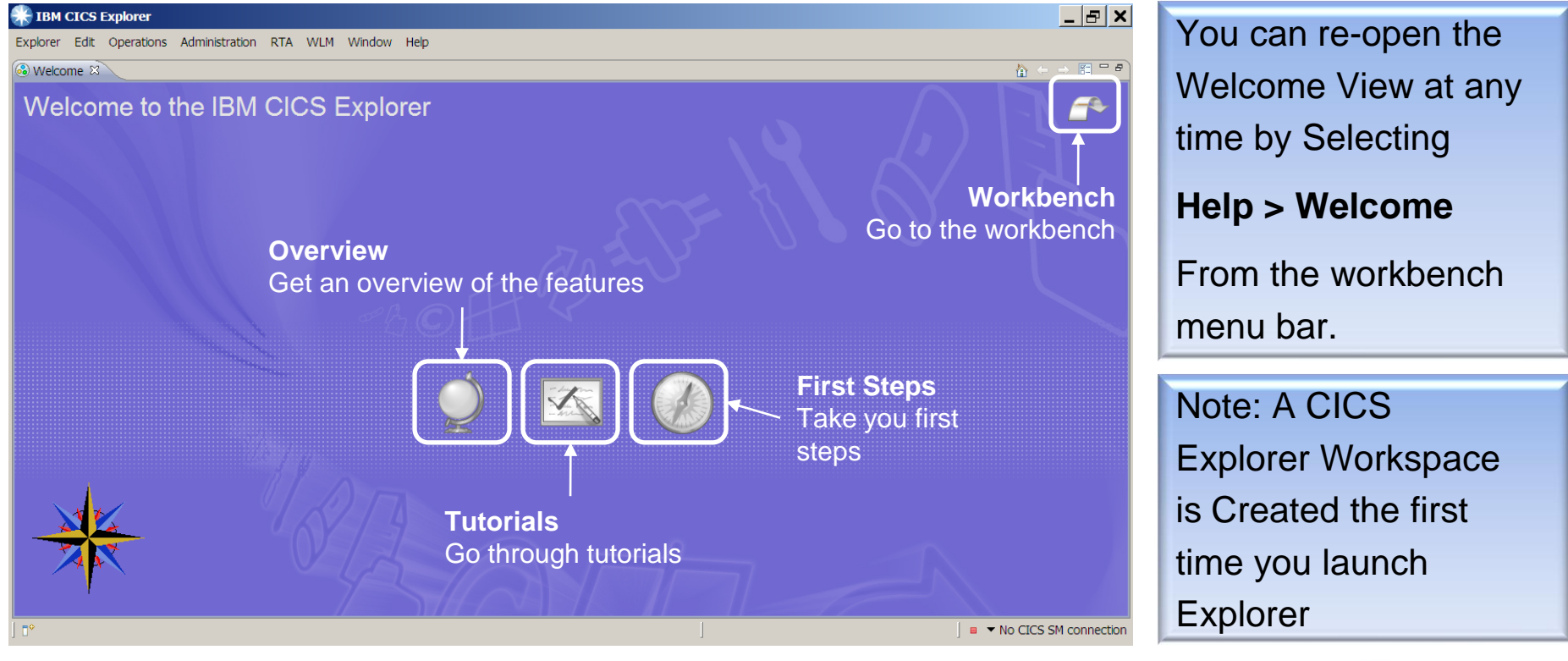

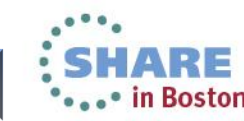

5

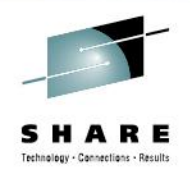

- **Connections and Credential Administration** *(CICS Explorer v1.1.1 + )*
	- The README file details the steps

6

• Credentials contain user information that will be used by Connections

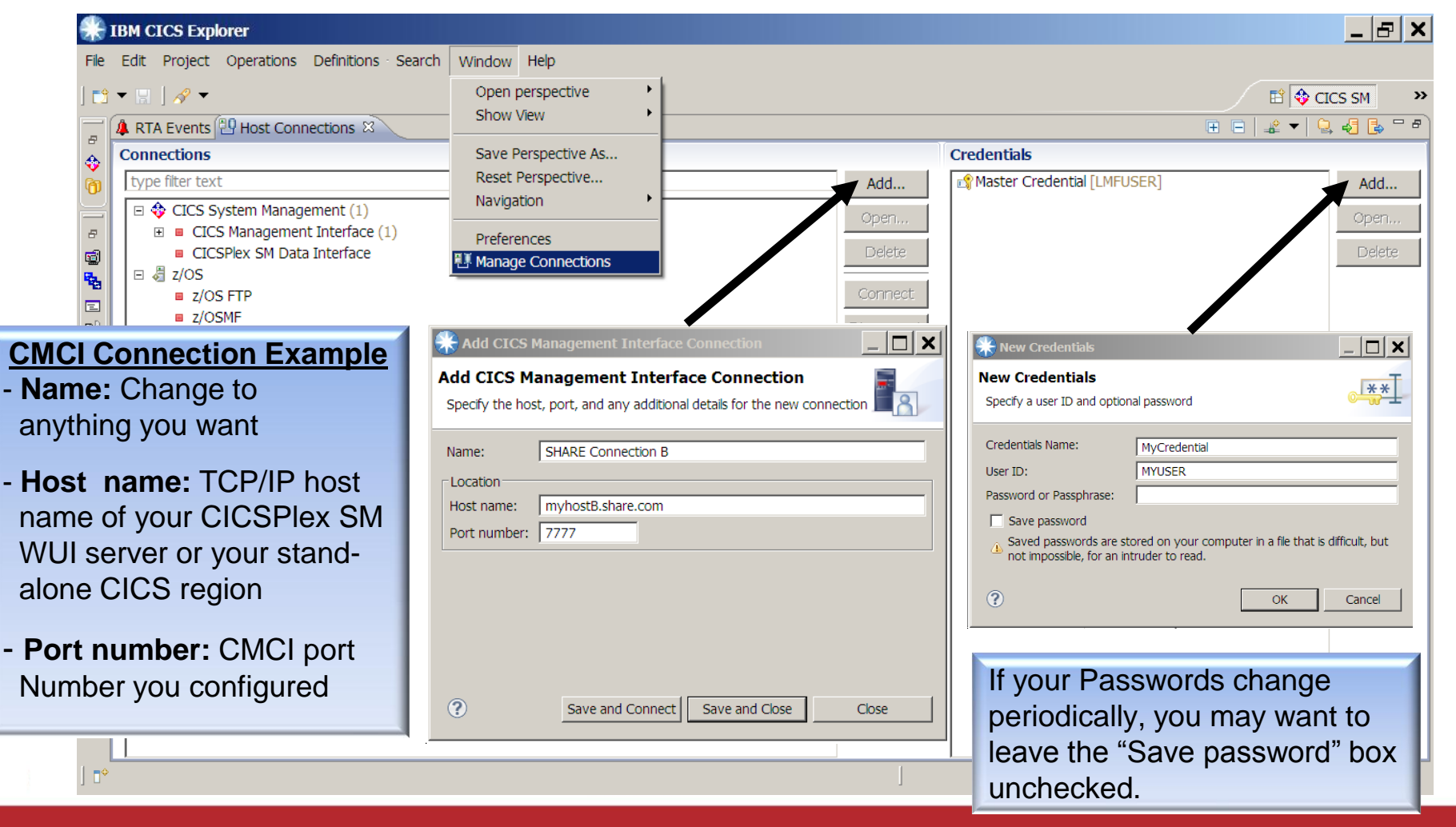

• **Connection Sharing (CICS Explorer v1.1.1 + )**

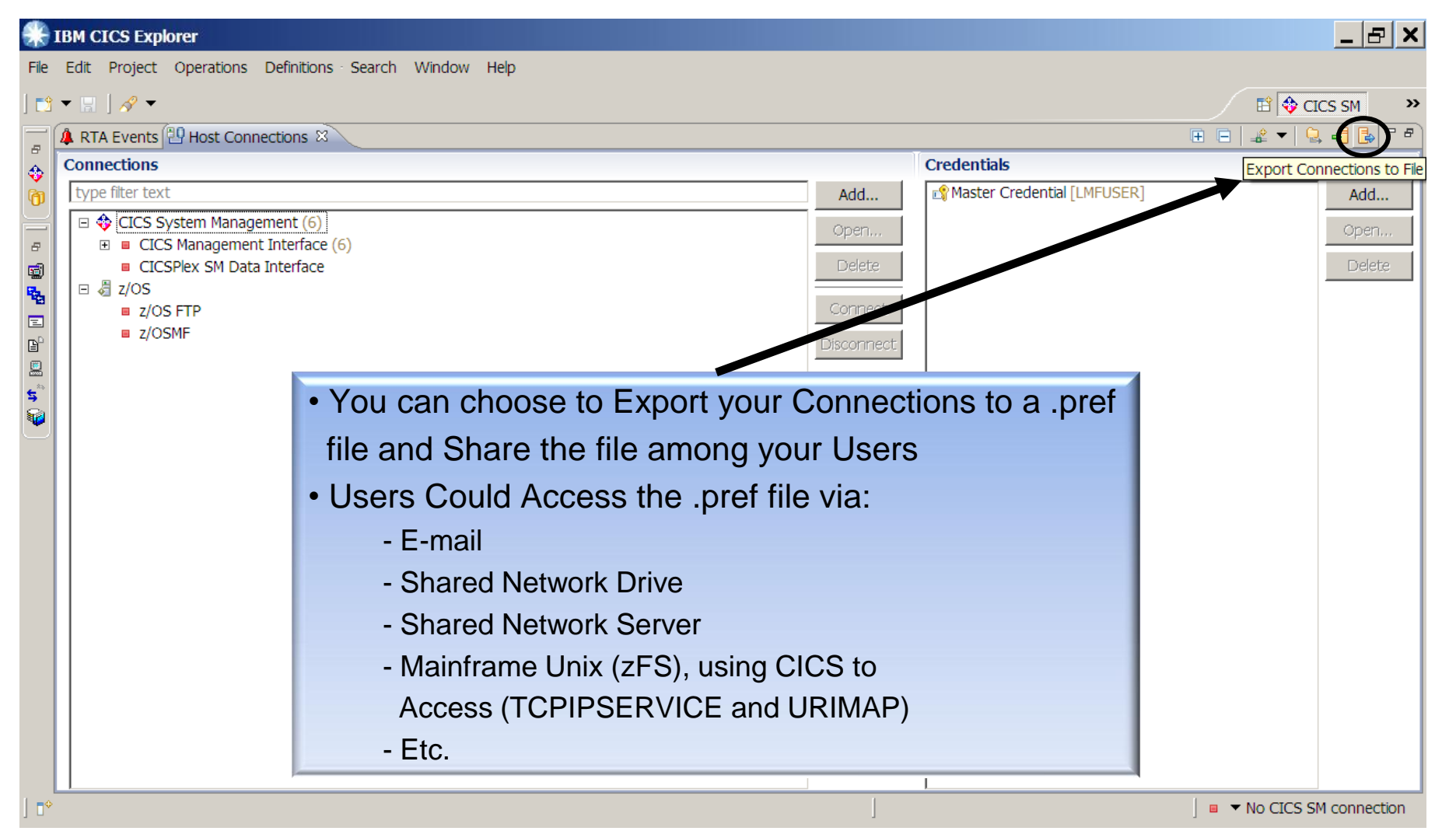

7 Complete your sessions evaluation online at SHARE.org/BostonEval

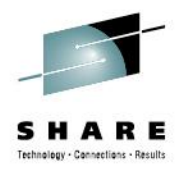

- **Connection Sharing** *(Using zFS Example)*
	- Use CICS Explorer to Export your current Connections to a .pref file
	- Upload the .pref file to zFS (XMIT ASCII)
		- Permissions for the zFS (.pref) file must allow the CICS Region Userid READ Access **Example zFS Location: /explorerconn/ Example File Name: CICS\_Explorer\_Connections.pref**
	- Create a CICS TCPIPSERVICE definition, using an Open Port and your defaults **Example TCPIPSERVICE Name: LMFCONN Example TCPIPPORT: 8888**
	- Create a CICS URIMAP with the following Attributes Specified **Example URIMAP Values:**
		- **HOST : \***
		- **PAth : /ciceconn/\*** (Any Name you choose. Used in the URL)
		- **Tcpipservice : LMFCONN** (See Example TCPIPSERVICE Name Above)
		- **Mediatype : text/xml**
		- **HFsfile : /explorerconn/CICS\_Explorer\_Connections.pref** (See Above)
	- Install the TCPIPSERVICE and URIMAP in Your CICS Region

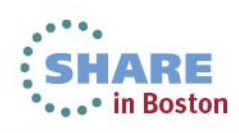

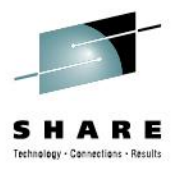

#### • **Connection Sharing** *(Using zFS Example - Continued)*

• Based on the Example Attributes, you can now open a web browser and type the following URL address to Test the Setup:

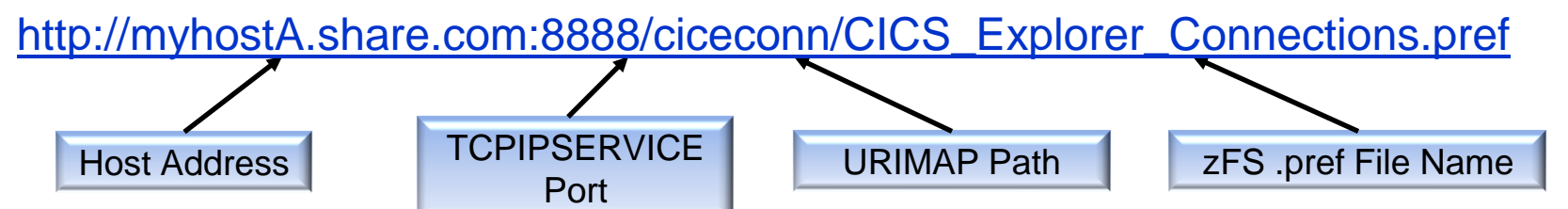

• The following is an example of what should be Returned in the Web Browser

```
<?xml version="1.0" encoding="UTF-8" ?>
```

```
- <connections providerID="1234567892894-1">
```

```
- <type type="com.ibm.cics.sm.comm.sm.connection">
   <configID CONFIG_NAME="SHARE Connection A" CREDENTIAL_ID="1234567896008-0" 
     PORT_NAME="7777" SERVER_NAME="myhostA.share.com" configID=" SHARE Connection A " 
    host="myhostA.share.com" name=" SHARE Connection A " port="7777" />
   <configID CONFIG_NAME="SHARE Connection B" CREDENTIAL_ID="1234567896008-0" 
    PORT_NAME="7777" SERVER_NAME="myhostB.share.com" configID=" SHARE Connection B " 
    host="myhostB.share.com" name=" SHARE Connection B " port="7777" />
   <configID CONFIG_NAME="SHARE Connection C" CREDENTIAL_ID="1234567896008-0" 
    PORT_NAME="7777" SERVER_NAME="myhostC.share.com" configID=" SHARE Connection C " 
    host="myhostC.share.com" name=" SHARE Connection C " port="7777" />
  </type>
</connections>
```
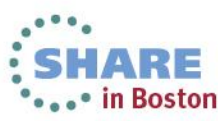

• **Connection Sharing** *(Using zFS Example – Continued)*

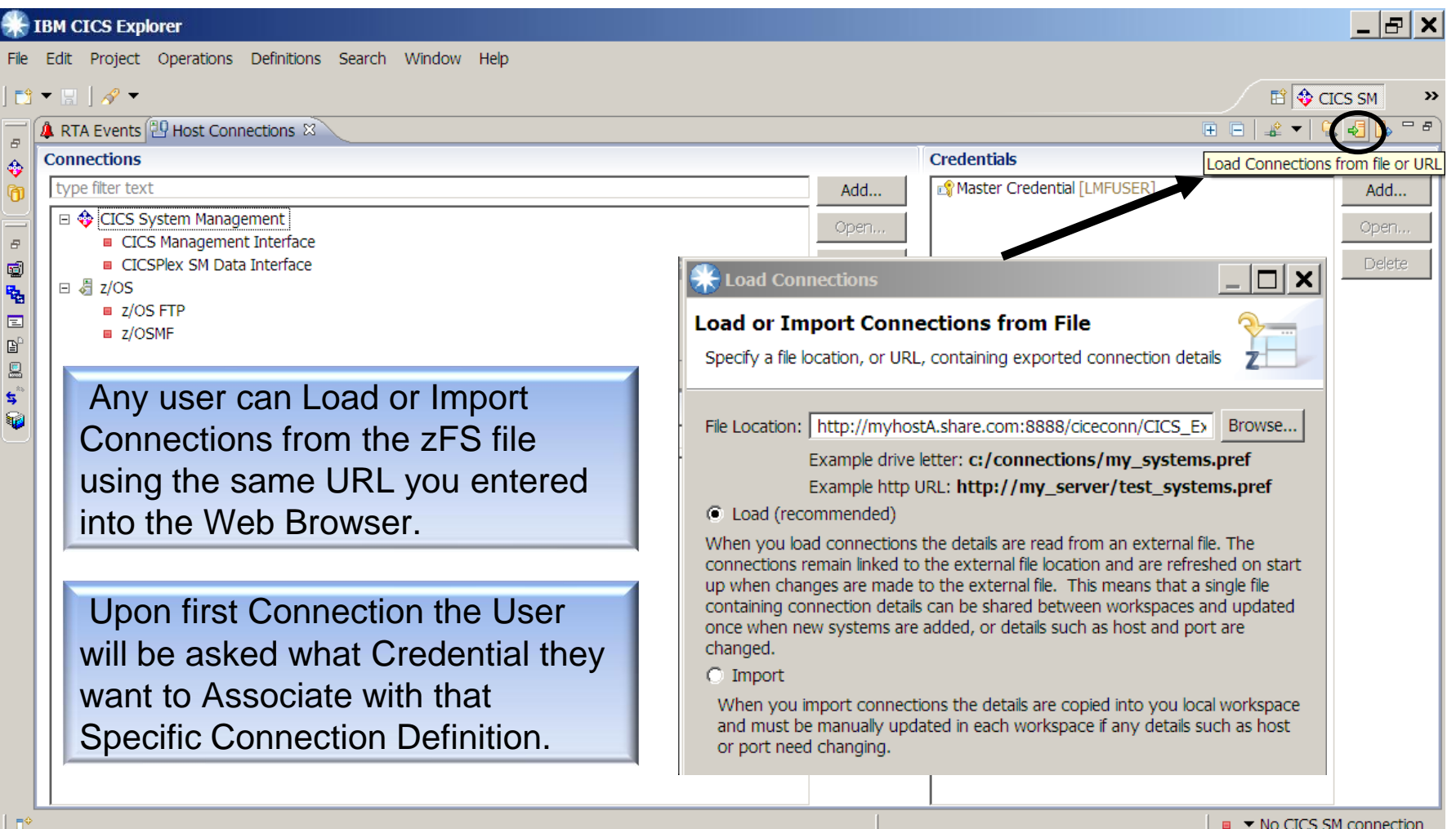

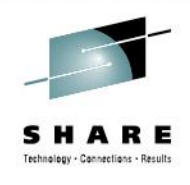

# **Deployment Considerations**

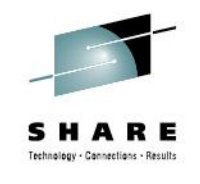

#### • **Intended Users**

- Number of users
- Current WUI Users
- User Type (Admin, Read, Mixed)
- Will certain groups use Plug-ins?
- User Support

#### • **Upgrade Administration**

- Frequency (GA Every 90 Days)
- Upgrade method
	- Full Replacement
	- Automatic Update
	- Archive Site File
- Plug-in Upgrades
- **Installation Specific Audit Requirements**
	- Change Control
	- Processes and Procedures
	- Service Level Agreements

#### • **Workspace Administration**

- Is it important to preserve today?
- Will it be important to preserve?
	- CICS Event Processing, Application Bundling, etc. Project Administration
- **Backup**
- Recovery
- Connection Administration

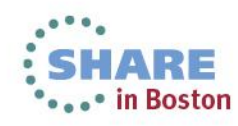

# **Deployment Considerations**

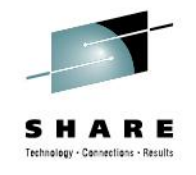

#### • **Option One - Local on Each User Workstation**

- Each user has an individual copy installed on their workstation
- Very little Administrative Control

#### • **Option Two - Shared Network Drive**

- Installed/Accessed from a Shared Network Drive
- Depending on Network Configuration may have response time issues

#### • **Option Three - Citrix Server**

- Installed on a Network (Citrix) Server
- Full Administrative Control
- Allows you to leverage Citrix Scripting

#### **Other Resources**

For any Deployment option where the .exe file is shared you should review the Eclipse guidelines for multi-user installations

[http://help.eclipse.org/indigo/index.jsp?topic=/org.eclipse.platform.doc.isv/reference/misc/multi](http://help.eclipse.org/indigo/index.jsp?topic=/org.eclipse.platform.doc.isv/reference/misc/multi_user_installs.html) [%255Fuser%255Finstalls.html](http://help.eclipse.org/indigo/index.jsp?topic=/org.eclipse.platform.doc.isv/reference/misc/multi_user_installs.html)

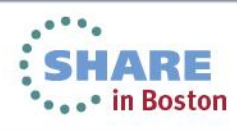

# **Deployment Considerations**

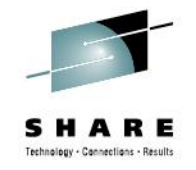

#### • **Option Four – JWS (Java Web Start)**

- An IBM developerworks article, "Deploy CICS Explorer using Java Web Start" was published, on April 19, 2012
- IBM officially announced JWS at the IBM IMPACT 2012 conference, in conjunction with an IBM United States Software Announcement (ALET 212-119), dated April 24, 2012
- JWS is an industry standard solution for deployment of Java applications from the web, not a component of CICS Explorer.
	- A CICS Explorer Installation Administrator would:
		- **Download a version of CICS Explorer**
		- Customize it to the Installation standards.
		- Package the customized version as a JWS JNLP (Java Network Launching Protocol) file.
		- The JNLP file is then stored in an accessible installation location.
		- The first time a user points their browser to the JNLP file, a copy of CICS Explorer is loaded into the user's browser cache.
		- **If a new JNLP file is deployed, the Installation user's copy is updated at the next execution.**

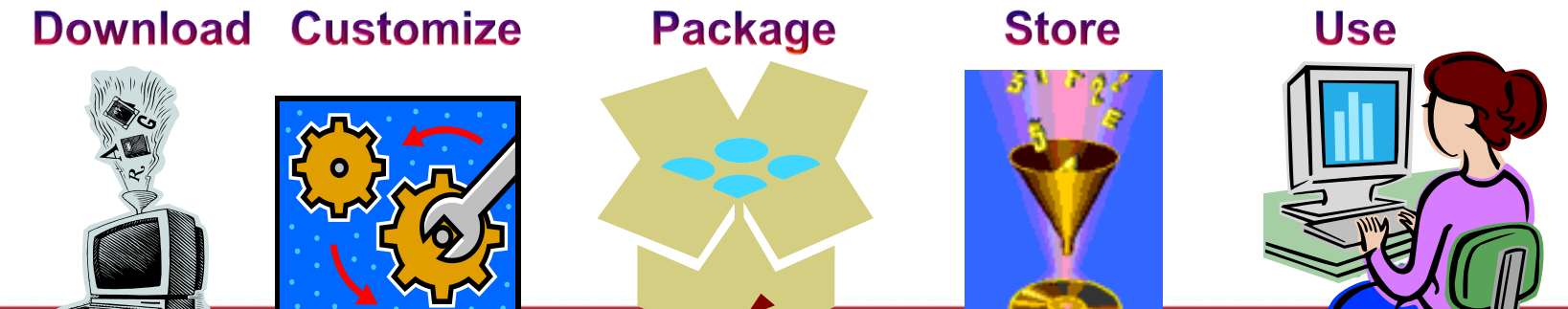

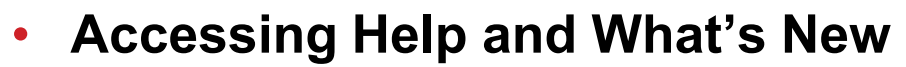

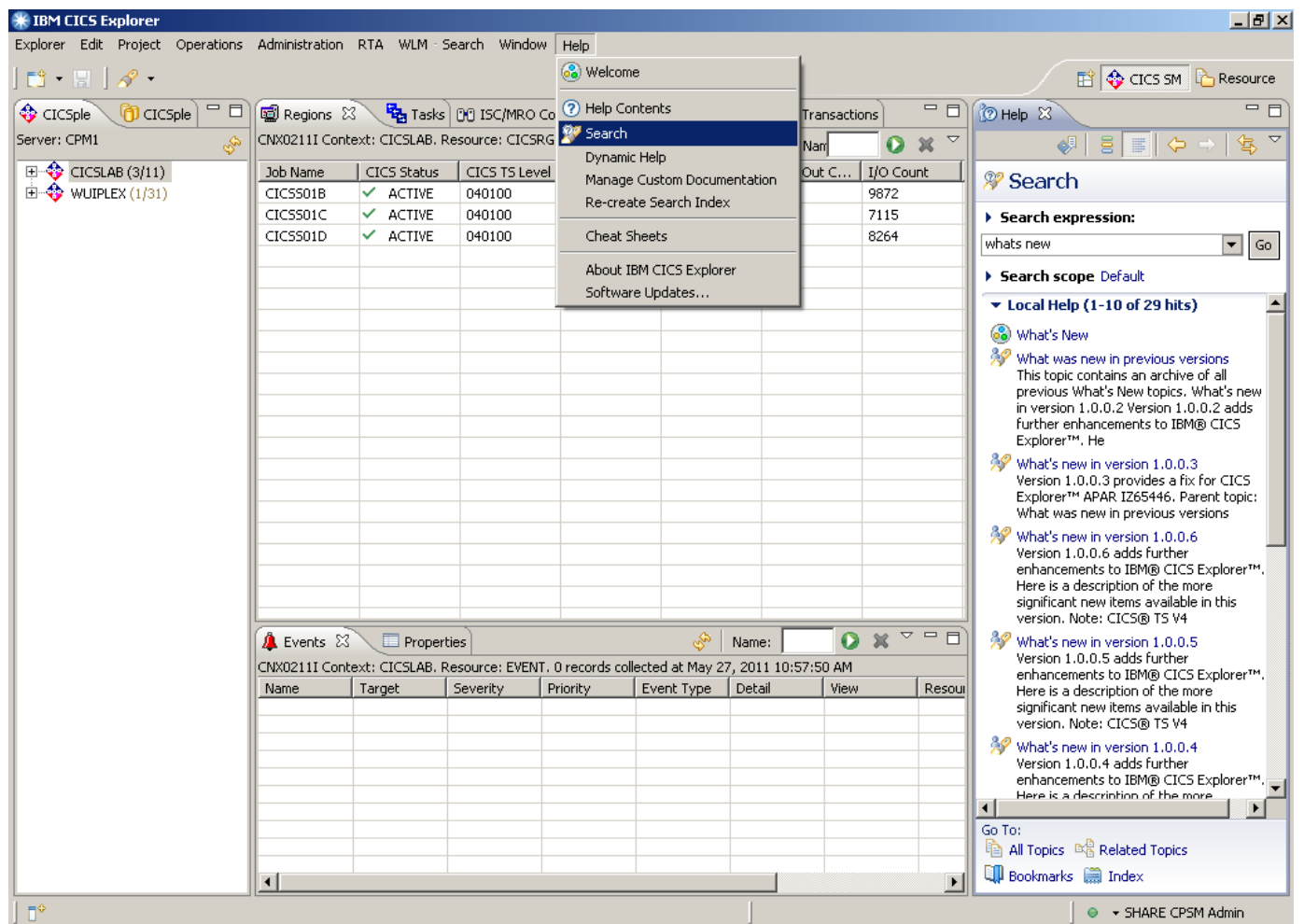

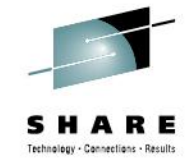

**The frequency of New CICS Explorer Releases makes the Internal Help function a great (UTD) information source.**

**Each New Release includes a "What's New" section, detailing new functionality** 

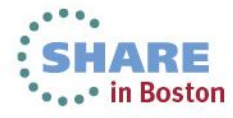

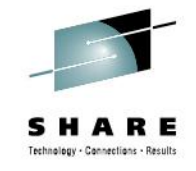

#### • **Screen Layout**

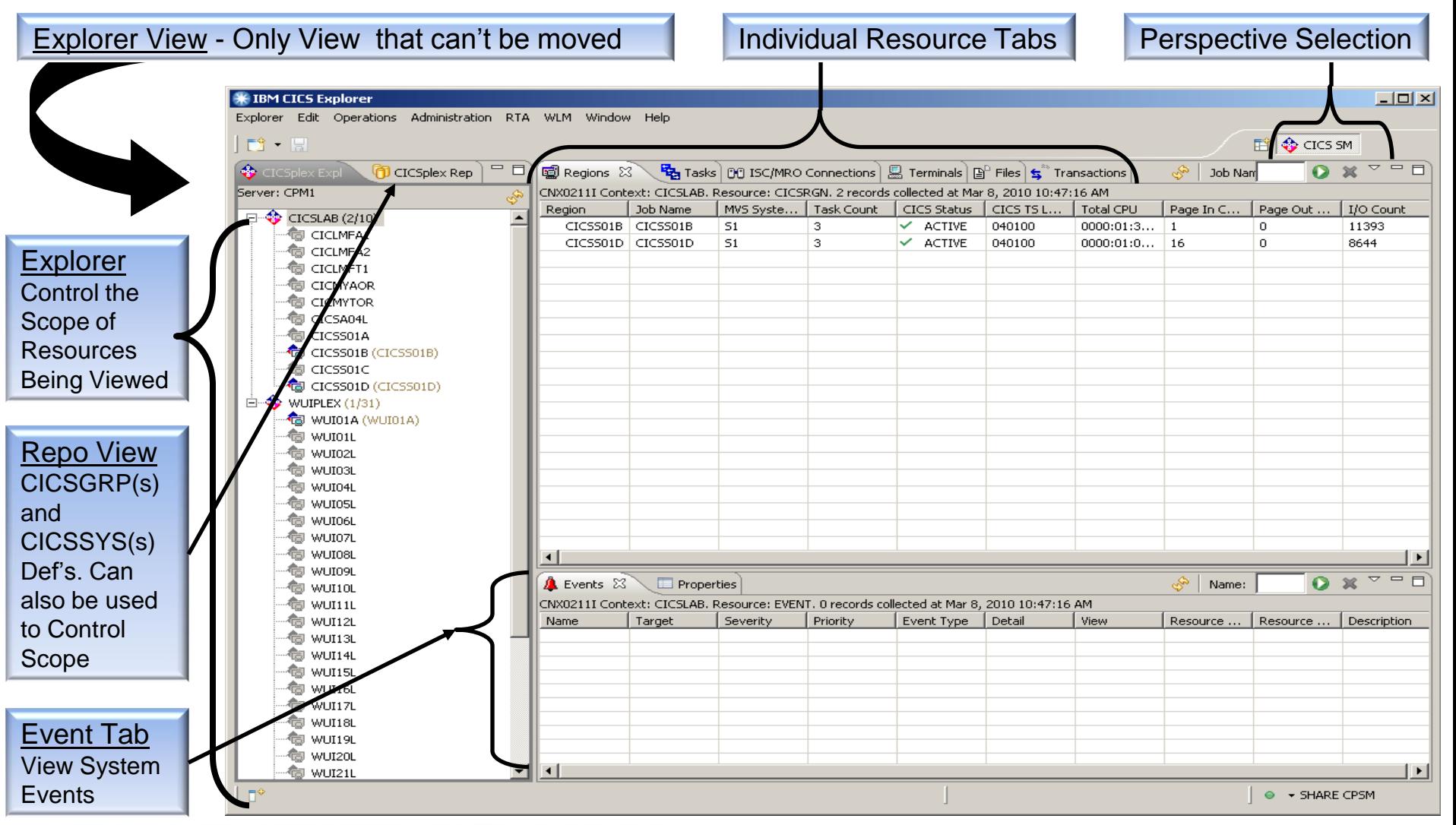

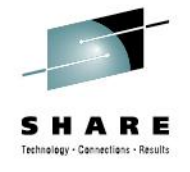

#### • **Zoom In/Out of a View**

• Double Click the View Tab to Zoom in or Back out of a view

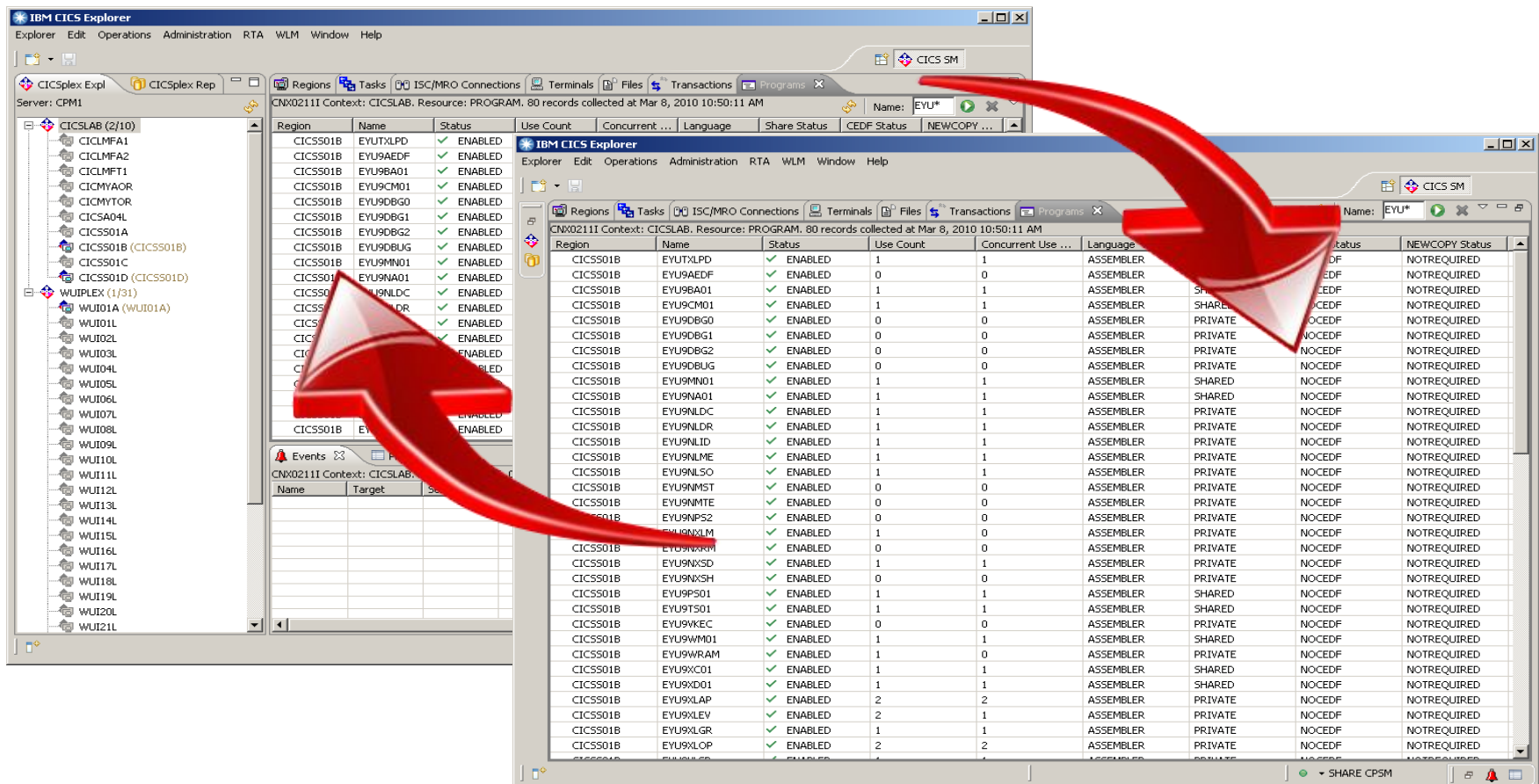

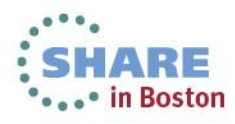

#### 17 Complete your sessions evaluation online at SHARE.org/BostonEval

# **CICS Explorer Navigation** *(Live Demo)*

#### • **Resizing a View**

- Float the Cursor over the inside edge of the view until it changes to a Double-Ended (vertical or horizontal) arrow.
	- Drag the edge to the desired size

#### • **Moving a View**

- Position the Cursor on the Tab of the View you want to move
- Drag it to the area of the screen you want to position it in.
	- Your cursor will change to one of the following, indicating where the screen will be positioned.

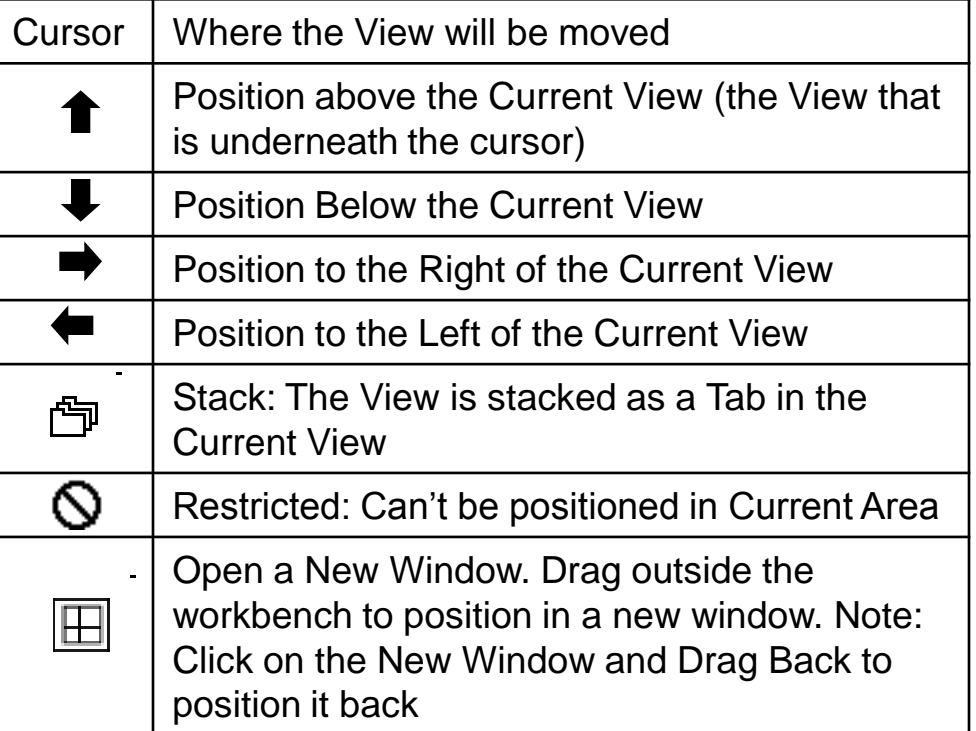

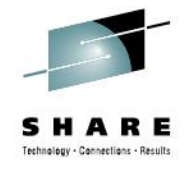

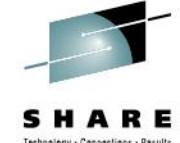

.. in Boston

- **Move Column - Click on Column and Drag to the Desired Location**
- **From the View Menu you can:**

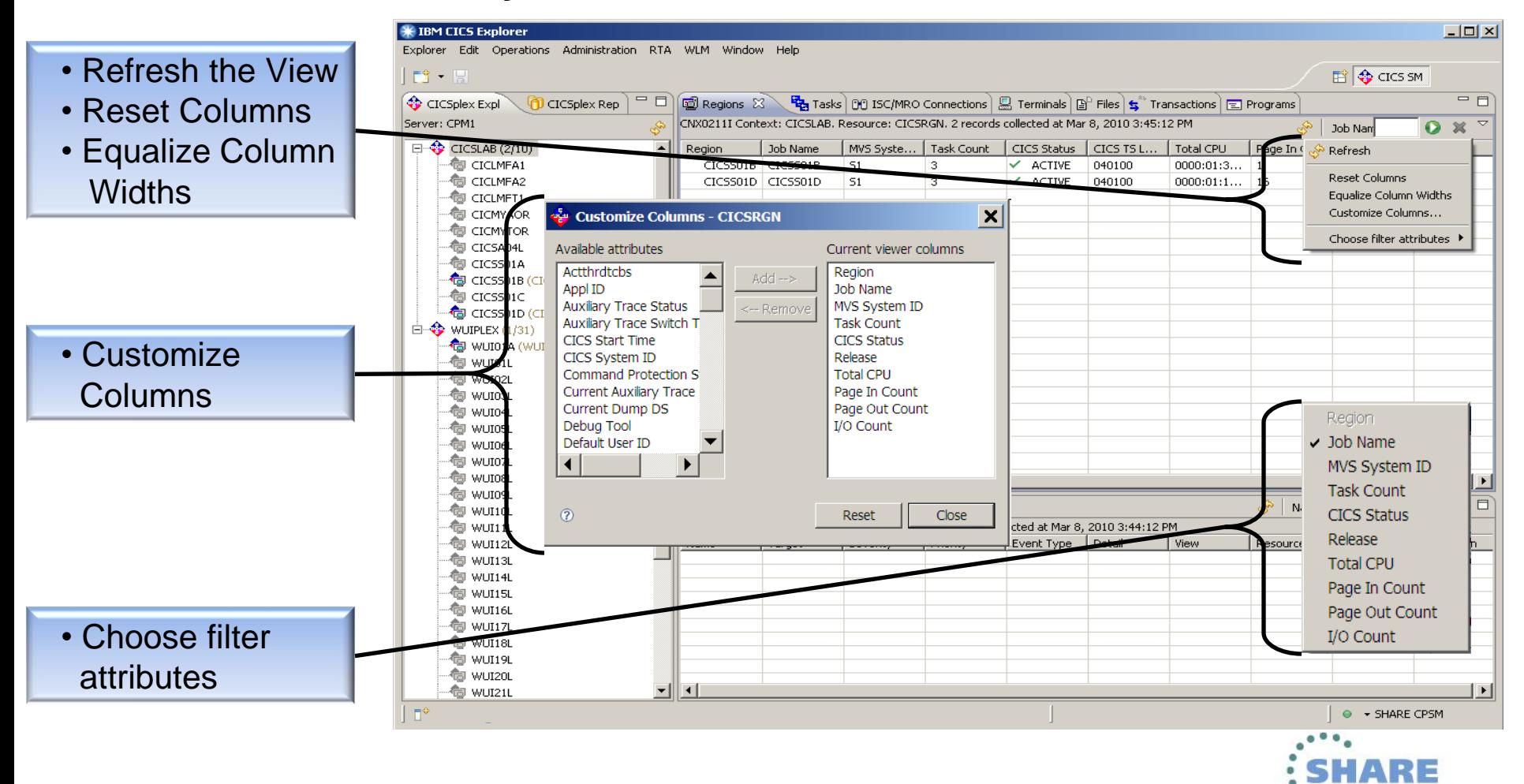

#### • **Sort Column**

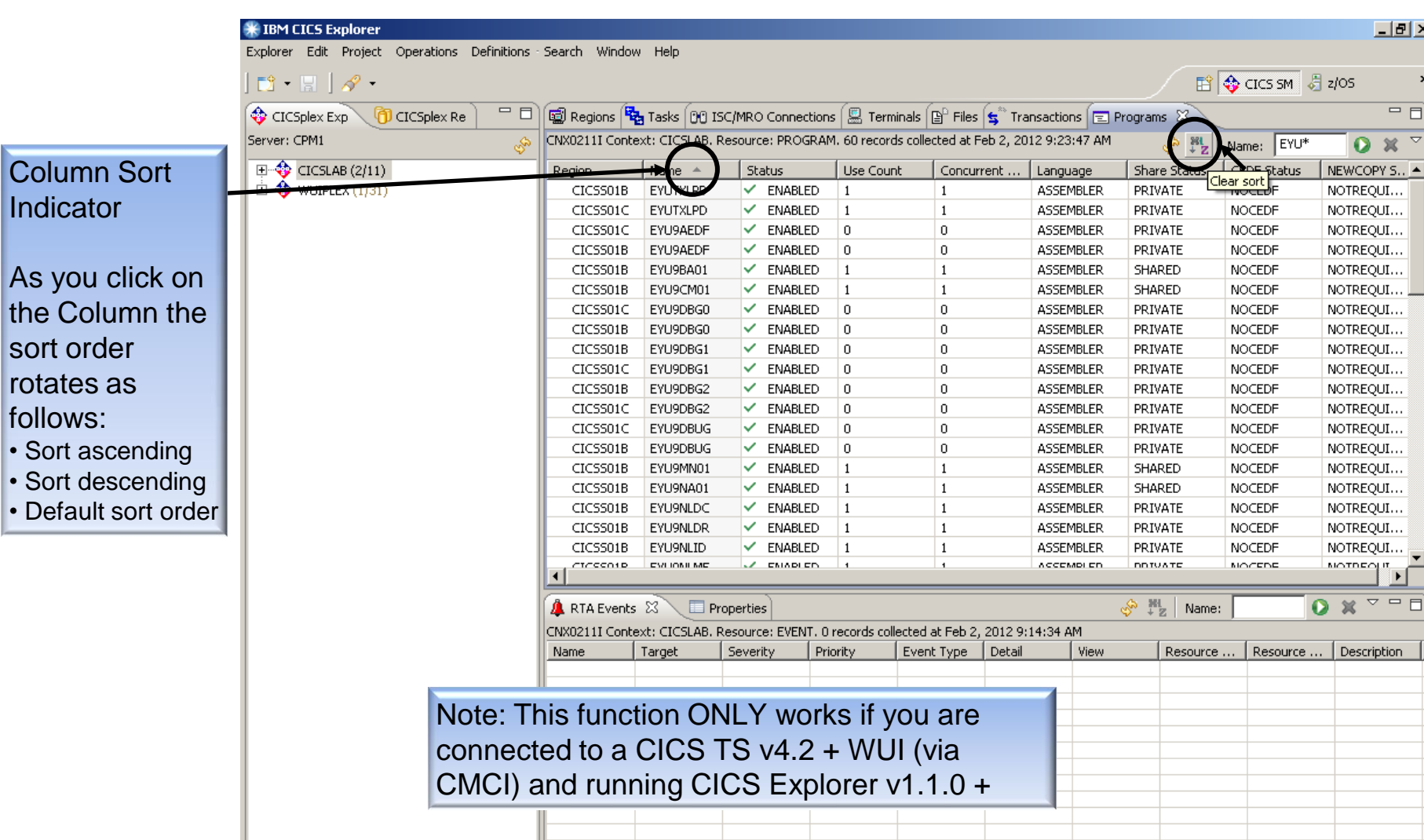

19

 $\mid$   $\Box^{\diamond}$ 

 $\overline{\ln}$ 

 $th$ **sc ro** fo

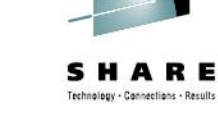

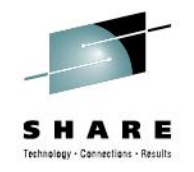

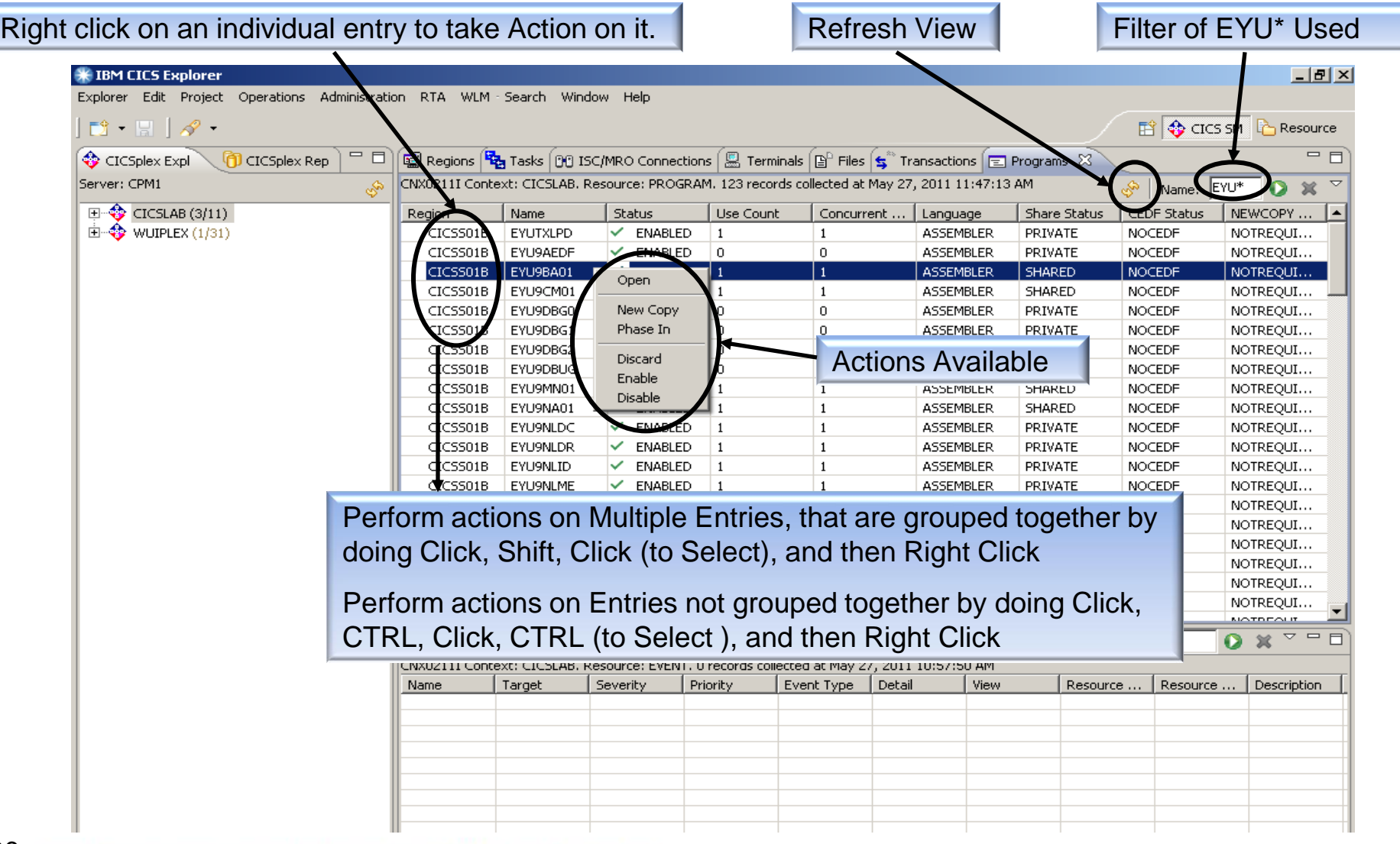

#### • **z/OS Perspective - FTP Connection (View z/OS Data)**

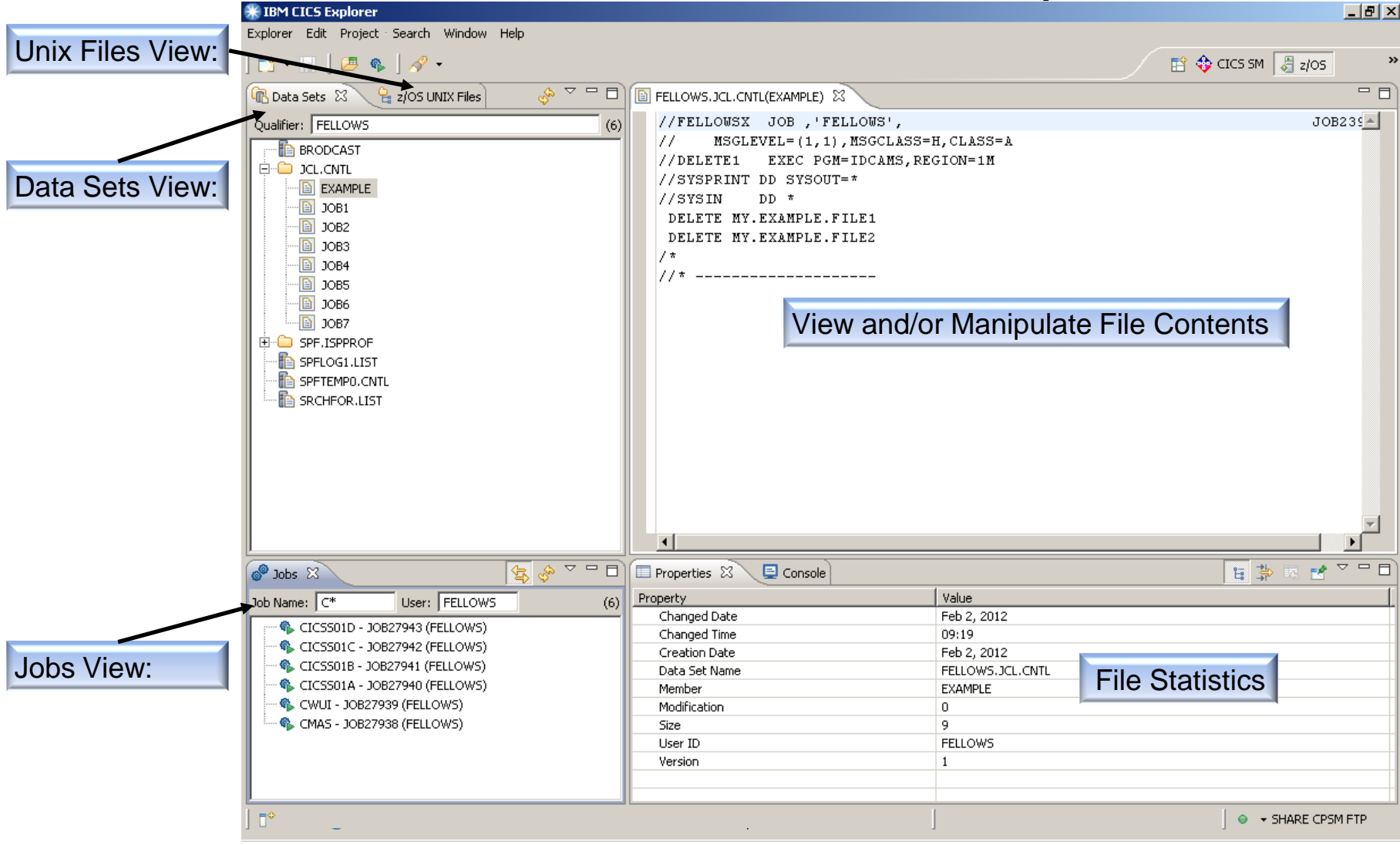

Note: The FTP.DATA Server configuration file must specify JESINTERFACELEVEL 2

Connections - Result

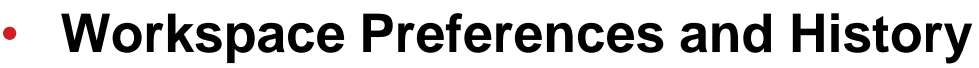

- Select Preferences from the Window Menu
- Expand Eclipse Platform and Select Workspaces

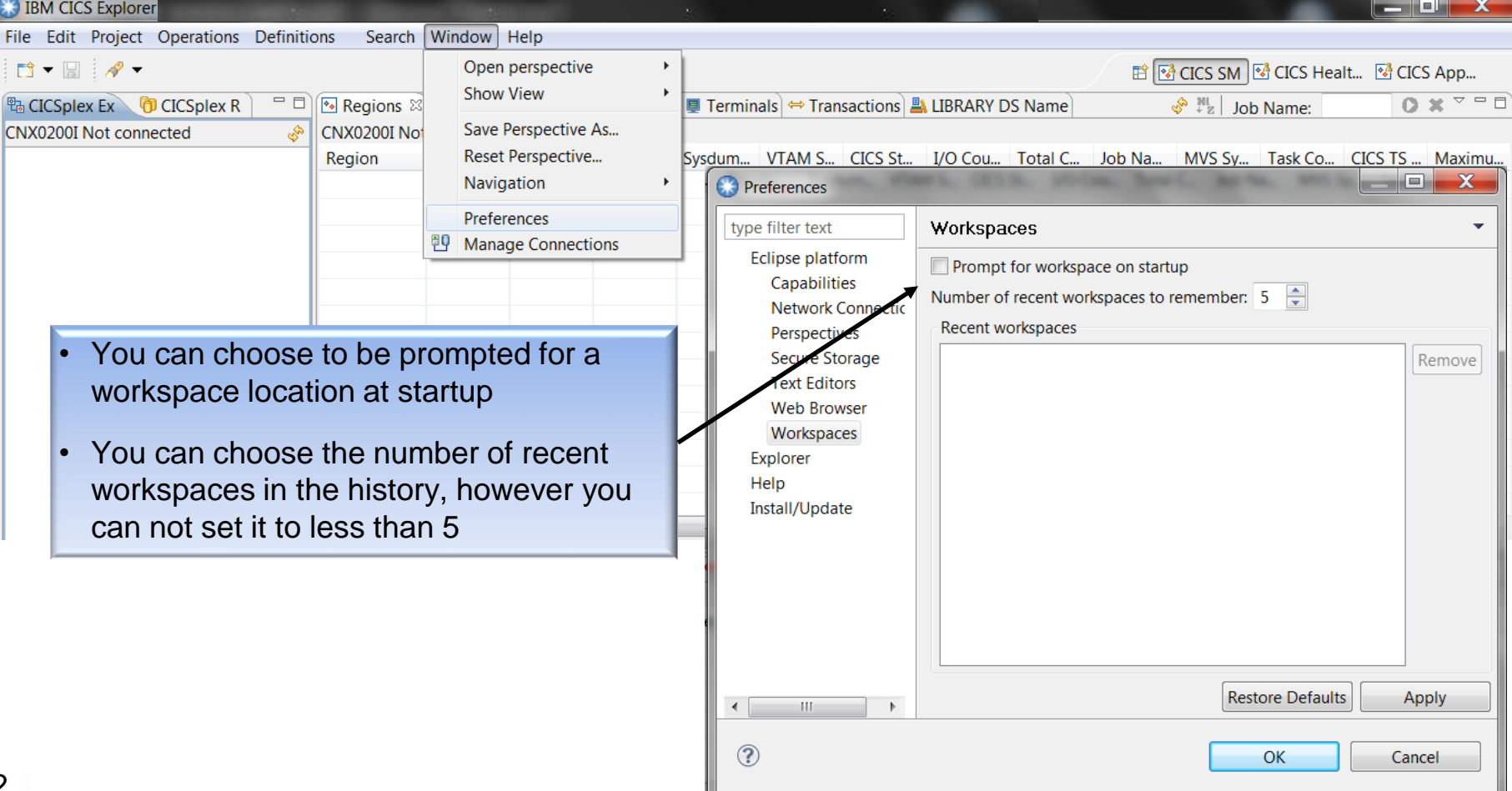

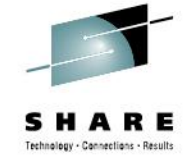

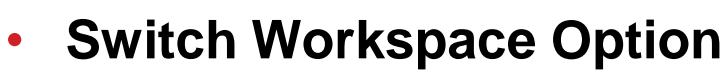

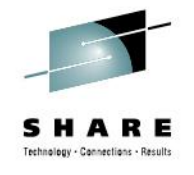

• Select Switch Workspace from the File Menu, and Click Other

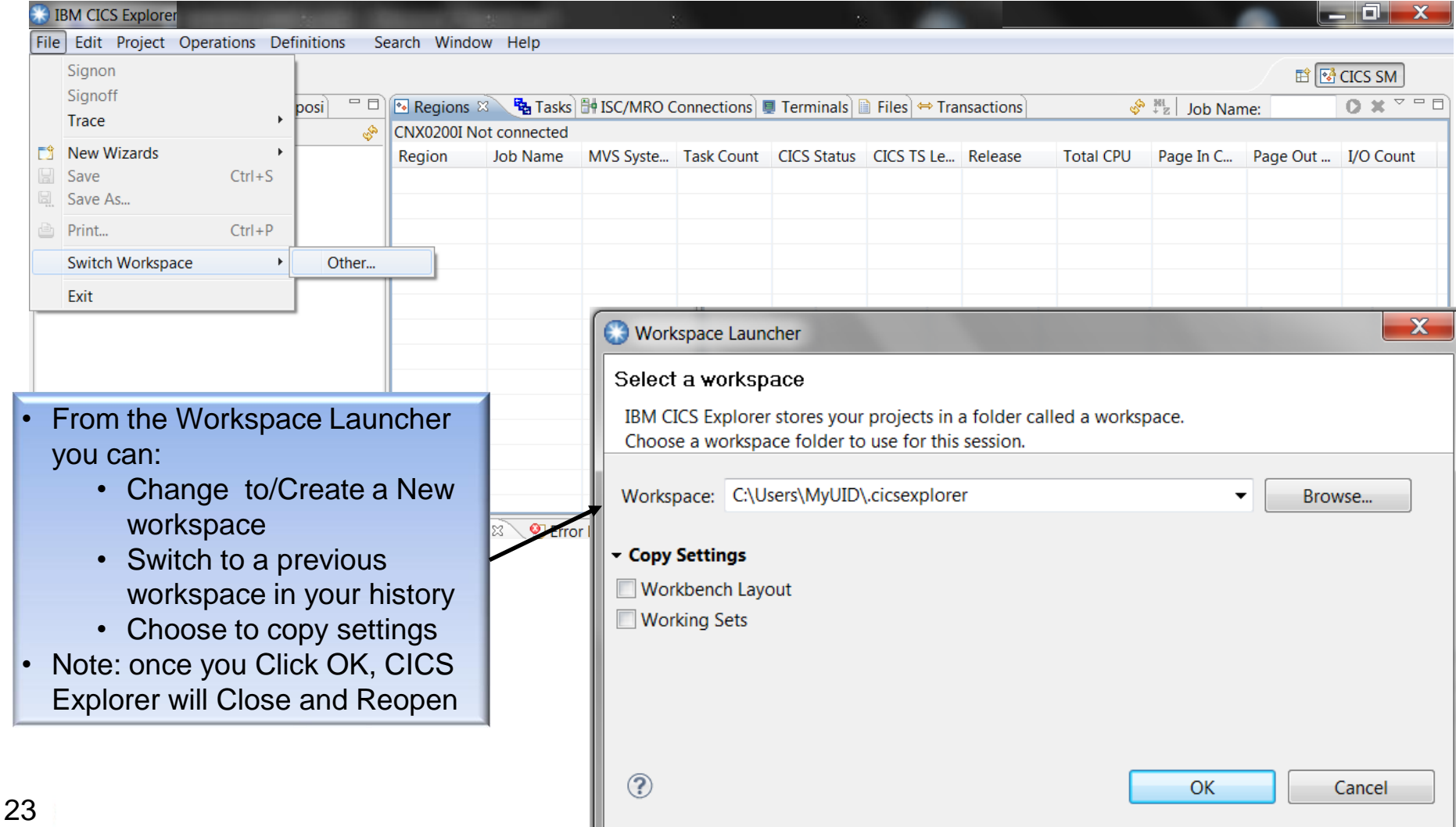

#### • **Support for z/OSMF**

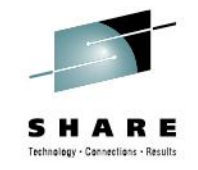

- In v5.1 you have the ability to connect to the z/OSMF product.
	- Using z/OSMF you can view the output of active jobs, and cancel or delete jobs.
	- See "Using the IBM z/OS Management facility" for more information.

#### • **Column Customization (Behavior Change)**

- If you are connected to an LPAR and Customize the Columns in a view:
	- During the same CICS Explorer session, if you Connect to another LPAR the Column Customization will remain the same.
	- At the start of a New CICS Explorer Session, the View will show the Default (without your Column Customization). As soon as you Connect to an LPAR your Column Customization will be there

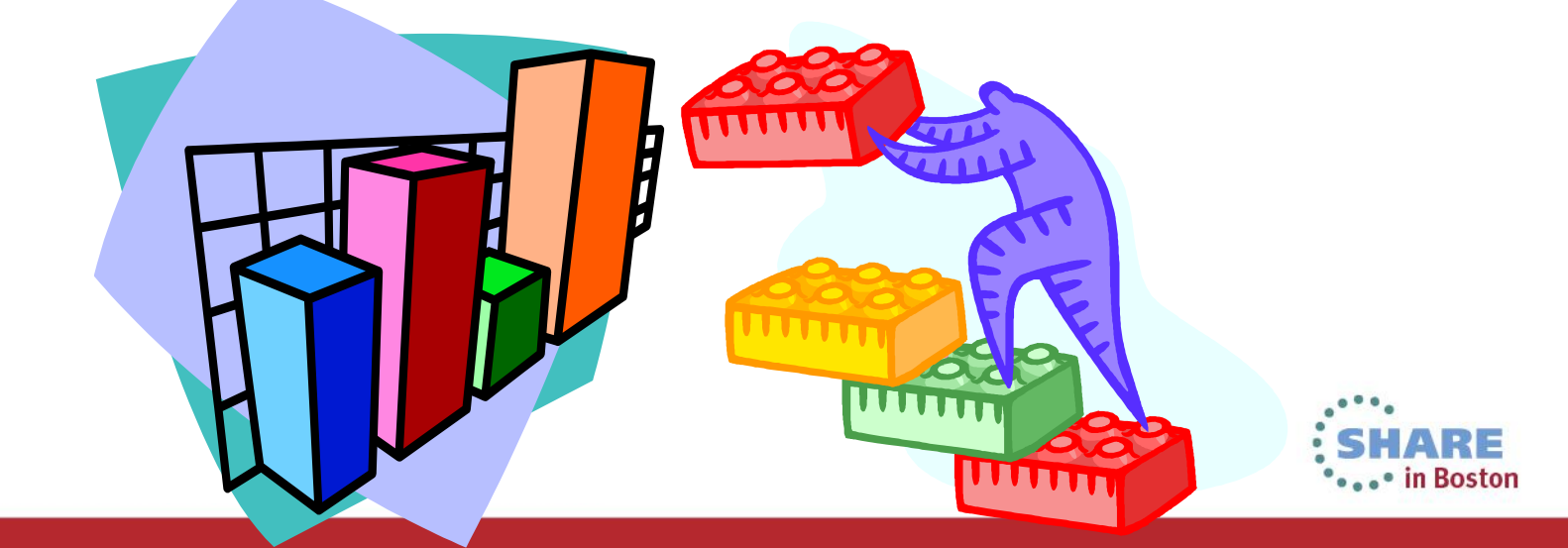

#### • **New Functions**

- Ability to copy and paste resource data to a spreadsheet
- Ability to Perform a System Dump
- Ability to create a new resource from an existing definition
- Ability to create a z/OS UNIX file
- Ability to export a file or folder to a z/OS UNIX file system
- Ability to create a new data set
- Ability to rebuild the Secure Sockets Layer (SSL) for a CICS region
- Connections use Secure Sockets Layer (SSL)

#### • **Perspective Changes**

- The new Cloud Perspective contains a core set of views to help you get started with cloud administration.
	- Accessible from the Window > Open perspective > Other Menu on the toolbar

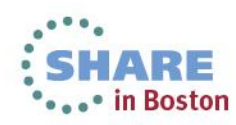

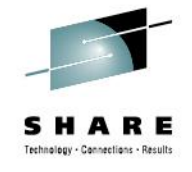

#### • **Seven New Operations Views**

- 
- **Cloud Explorer View Cloud Explorer View Cloud Explorer View Cloud Cloud Explorer View Cloud Cloud Cloud Cloud C**
- Data Tables View (CMDT) Coperations > Files Menu
- 
- Physical Datasets View (DSNAME) Operations > Files Menu
- 
- z/OS Workload Management View Window > Show View > Other >

#### • **Two New Definition Views**

- Applications Definitions View Definitions Menu
- Platforms Definitions View **Definitions Menu**

#### • **Changes to Existing Views**

- Tasks View New Field "MRO/LU6.2 session allocate wait time"
- Completed Tasks View New Field "IS Allocate Wait Time" (IPIC Session Wait)

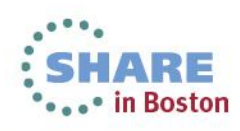

Applications View **Contractions** Menu • EP Adapter Sets View **Operations > Event Processing Menu** • Platforms View **Charles Contract Contract Contract Contract Contract Contract Contract Contract Contract Contract Contract Contract Contract Contract Contract Contract Contract Contract Contract Contract Contract Contrac** SM Administration Definitions

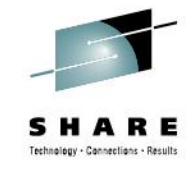

27 Complete your sessions evaluation online at SHARE.org/BostonEval

### **Summary**

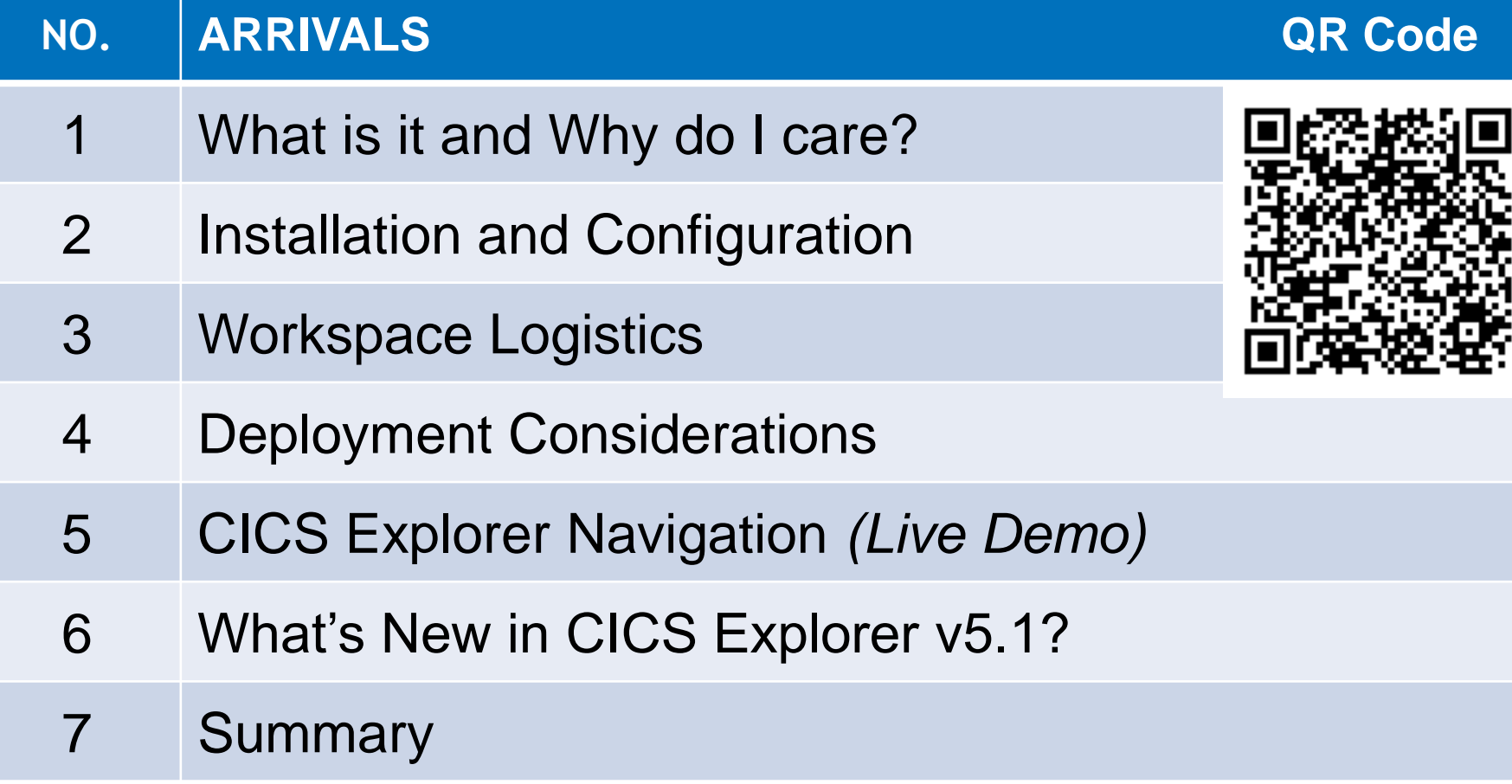

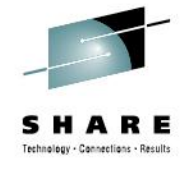

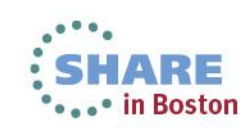